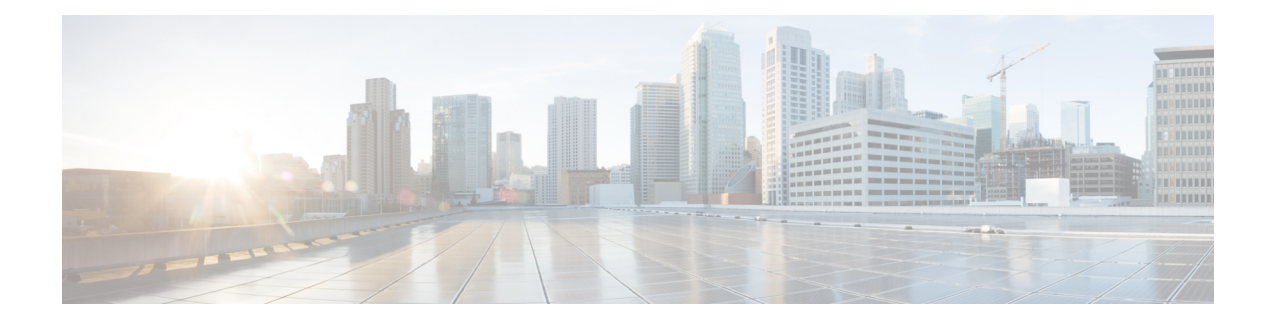

# **Redundant Multicast DEPI Pool**

This document describes how to configure redundant multicast DEPI pool.

### **Finding Feature Information**

Your software release may not support all the features that are documented in this module. For the latest feature information and caveats, see the release notes for your platform and software release. The Feature Information Table at the end of this document provides information about the documented features and lists the releases in which each feature is supported.

- [Redundant](#page-0-0) Multicast DEPI Pool, on page 1
- Configure [Redundant](#page-1-0) Multicast DEPI Pool, on page 2
- Feature [Information](#page-2-0) for Redundant Multicast DEPI Pool, on page 3

## <span id="page-0-0"></span>**Redundant Multicast DEPI Pool**

In DS sharing, the DS controller of the secondary line card uses the same multicast IP address as the primary line card DS controller. For a single RPD, the principal and standby Cores use different source IP addresses, but same group IP address in a multicast group. However, the NCS switch does not support one Group with multiple Sources in a multicast group. Hence, you must assign additional multicast IP addresses for standby cores.

Assign the additional multicast IP addresses to the DS controllers on the secondary line cards if the secondary line card is up.

When you enable the redundant multicast DEPI pool, the secondary line card is up in the redundancy line card group and the multicast IP addresses are assigned to secondary line card from the redundant multicast pool. All RPDs on standby cores are automatically cleared to be offline and later online again.

When you disable the redundant multicast pool, the IP addresses are removed from the redundant multicast pool, and all the RPD standby cores are cleared automatically. If you do not configure redundant pool, the secondary line card downstream controllers use the same IP as the downstream controllers in the primary line card.

You cannot use the redundant multicast pool in the downstream controller profile configuration.

Multicast IP address for the secondary line card is assigned based on the DS controller and the TenGE port. One DS controller can be assigend 8 IPv4/IPpv6 addresses from Tx/1/0 to Tex/1/7, where x is the secondary line card slot number. Hence, the redundant multicast DEPI pool needs a minimum of 266 IP addresses (32 controller for 8 ports for DOCSIS, 10 for OOB). If 266 IP addresses are not available, you can assign 4

IPv4/IPv6 addresses to the ports 0,2,4,6 on a single DS controller for multicast DEPI IP addresses on the secondary line card.

## <span id="page-1-0"></span>**Configure Redundant Multicast DEPI Pool**

This section describes how to configure the redundant multicast DEPI pool on Cisco cBR-8 routers.

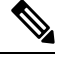

**Note** To know more about the commands referenced in this section, see the Cisco IOS Master [Command](http://www.cisco.com/c/en/us/td/docs/ios-xml/ios/mcl/allreleasemcl/all-book.html) List.

### **Configuring Redundant Multicast DEPI Pool**

When a secondary line card is configured, multicast IP addresses are assigned to its downstream controllers from the redundant multicast DEPI pool.

**Step 1** Configure the multicast DEPI pool by using the following command:

```
configure terminal
cable depi multicast pool id{ip|ipv6} address ip mask
```
**Step 2** Verify the multicast DEPI pool configuration.

**show cable depi multicast pool**

#### **Example:**

show cable depi multicast pool Load for five secs: 7%/1%; one minute: 7%; five minutes: 7% No time source, \*15:57:05.512 CST Wed Aug 22 2018<br>POOL ID Net IP Net Mask Redui POOL ID Net IP Net Mask Redundant DESCRIPTION 1 227.0.0.0 255.255.255.0 FALSE 127 227.226.225.0 255.255.255.0 FALSE to TE9/1/1+TE9/1/7 POOL ID IPv6 Redundant DESCRIPTION 10 FF3A::9000:0/120 FALSE

**Step 3** Configure the redundant multicast DEPI pool.

```
configure terminal
cable depi multicast pool id
redundant
```
**Step 4** Verify the redundant multicast DEPI pool configuration.

#### **show cable depi multicast pool**

**Example:**

show cable depi multicast pool Load for five secs: 7%/1%; one minute: 7%; five minutes: 7% No time source, \*16:27:05.552 CST Wed Aug 22 2018<br>POOL ID Net IP Net Mask Redur POOL ID Net IP Net Mask Redundant DESCRIPTION 1 227.0.0.0 255.255.255.0 FALSE<br>127 227.226.225.0 255.255.255.0 FALSE 127 227.226.225.0 255.255.255.0 FALSE to TE9/1/1+TE9/1/7 Ш

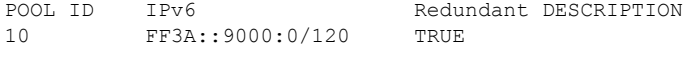

### **Verify Assigned Multicast IP Addresses**

Verify the multicast addresses that are assigned to the secondary linecard downstream controllers by running the show cable depi multicast ip/ipv6 all command, similar to the following example:

```
show cable depi multicast ipv6 all
Load for five secs: 6%/0%; one minute: 6%; five minutes: 7%
No time source, *14:23:14.522 CST Tue Aug 28 2018
IPv6 POOL ID CONTROLLER
FF3E::8140:0 20 0/0/0(1-Te0/1/0)
FF3E::8140:8 20 0/0/1(2-Te0/1/0)
FF3E::8140:10 20 0/0/2(3-Te0/1/0)
FF3E::8140:18 20 0/0/3(4-Te0/1/0)
FF3E::8140:20 20 0/0/4(5-Te0/1/0)
FF3E::8140:28 20 0/0/5(6-\text{TeO}/1/0)<br>FF3E::8140:30 20 0/0/6(7-\text{TeO}/1/0)FF3E::8140:30 20 0/0/6(7-Te0/1/0)
```
## <span id="page-2-0"></span>**Feature Information for Redundant Multicast DEPI Pool**

Use Cisco Feature Navigator to find information about the platform support and software image support. Cisco Feature Navigator enables you to determine which software images support a specific software release, feature set, or platform. To access Cisco Feature Navigator, go to the <www.cisco.com/go/cfn> link. An account on the Cisco.com page is not required.

 $\mathscr{O}$ 

**Note**

……

The following table lists the software release in which a given feature is introduced. Unless noted otherwise, subsequent releases of that software release train also support that feature.

**Table 1: Feature Information for Redundant Multicast DEPI Pool**

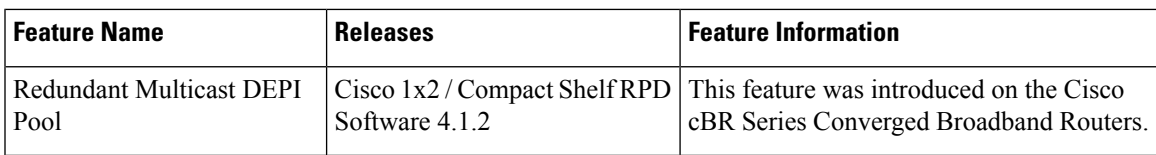

I